# Die Formatvorlage Standard

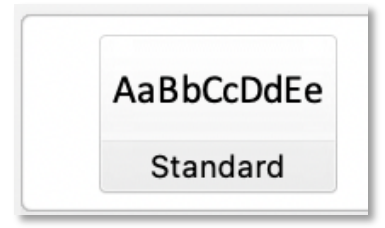

Wenn man Word öffnet und ein neues Dokument beginnt, sind etliche Einstellungen wie Schriftart, Schriftgröße, Schriftfarbe, Zeilenabstand, Textausrichtung und viele andere mehr bereits vorgegeben. Genau diese Informationen werden in einer

Formatvorlage gespeichert.

Wenn man also anfängt Text einzugeben ist die Schriftart "**Calibri**", die Schriftgröße "**11**", die Textausrichtung "**linksbündig**", usw. Man muss sich also darum nicht kümmern. All diese Informationen sind in der Formatvorlage "**Standard**" hinterlegt. Sie ist sozusagen die Basiseinstellung für den Text.

#### Was passiert, wenn man Schriftart und -größe ändert

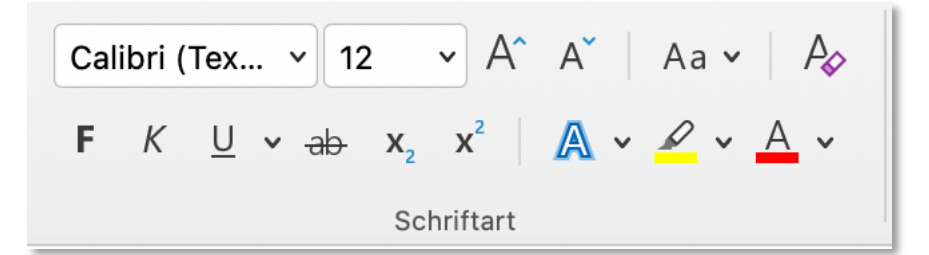

Nun kann es aber sein, dass man z.B. eine andere Schriftart und größe für seinen Text haben möchte. Die

meisten User von Word wissen, dass man dies schnell ändern kann. Man markiert den Text markiert und ändert im Menü "Start" im Register "Schriftart" über das Auswahlfenster die Schriftart und im Fenster direkt daneben die Schriftgröße. Alternativ kann man die Schriftart und -größe aber auch über das nach dem Markieren des Textes angezeigte Fenster ändern, welches bereits Schriftart und -größe anzeigt.

Diese Einstellungen gelten für den markierten Text. Wenn man direkt hinter dem markierten Text weiteren Text eingibt wird die eben gewählte Schriftart und -größe beibehalten. Selbst wenn man einen Zeilenumbruch über die Eingabetaste macht bleiben beide Einstellungen erhalten. Auch ein Sprung auf die nächste Seite über die Tastenkombination "Strg" und "**Eingabe**" ändert dies nicht. Hat man allerdings bereits einige leere Zeilen und klickt direkt in eine davon sind Schriftart und -größe wieder auf den voreingestellten Werten. Dies passiert ebenso, wenn man im Text z.B. eine Überschrift mit Hilfe der entsprechenden Formatvorlage setzt. Zum einen sind Schriftart und -größe über die Formatvorlage wieder auf den Voreinstellungen und zum anderen ist der anschließend eingegebene Text ebenfalls wieder

auf den Voreinstellungen. D.h. man muss den eingegebenen Text wieder markieren und Schriftart und -größe wieder ändern. Schreibt man viel Text kann dies nicht nur Zeit kosten, sondern irgendwann vergisst man eventuell auch Schriftart und -größe zu ändern. Dies kann man verhindern, wenn man Schriftart und -größe in der Formatvorlage Standard ändert.

## Formatvorlage ändern

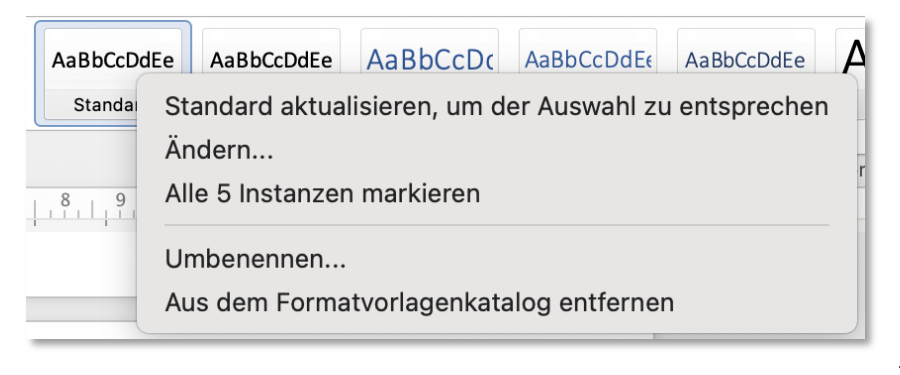

Will man z.B. Schriftart und -größe für ein Dokument ändern, sollte man die Formatvorlage "**Standard**" ändern, damit die Einstellungen für das Dokument

erhalten bleiben. Klickt man mit der rechten Maustaste im Menü "**Start**" im Register "**Formatvorlagen**" auf die Formatvorlage "**Standard**, öffnet sich ein kleines Fenster in welchem man "Ändern auswählt". Daraufhin öffnet sich das Fenster "Formatvorlage ändern".

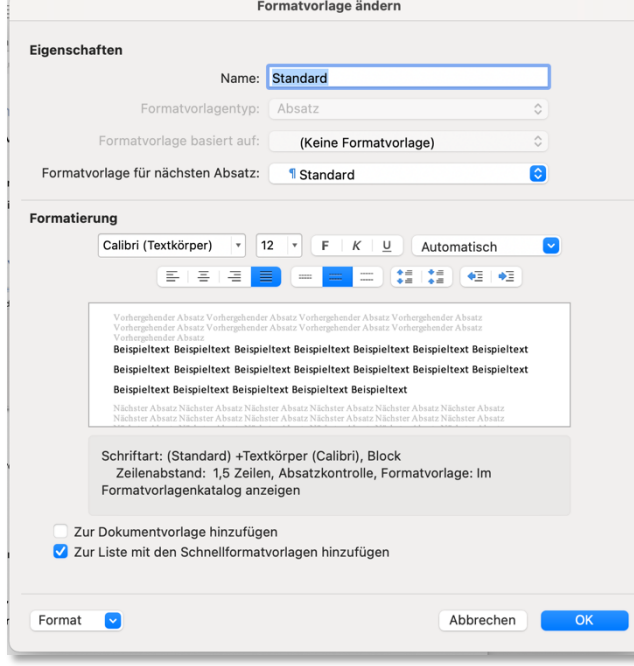

Im oberen Teil des Fensters sieht man den Namen der Formatvorlage und etwas weiter darunter unter Formatvorlage für folgenden Absatz ebenfalls den Eintrag "Standard". Das bedeutet, dass nach einem Zeilenumbruch auch der nächste Absatz im Format Standard ausgeführt wird. Dies macht natürlich Sinn, da "Standard" die Formatvorlage für den Fließtext ist.

Im Teil Formatierung sieht man die Formatierungseinstellungen für die Schrift. Diese entsprechen in ungefähr den möglichen Einstellungen wie im Menü "**Start**" im Register

"**Schriftart**". Hier können also z.B. die Schriftart und -größe, die Textausrichtung (linksbündig, zentriert, rechtsbündig und Blocksatz) eingestellt werden.

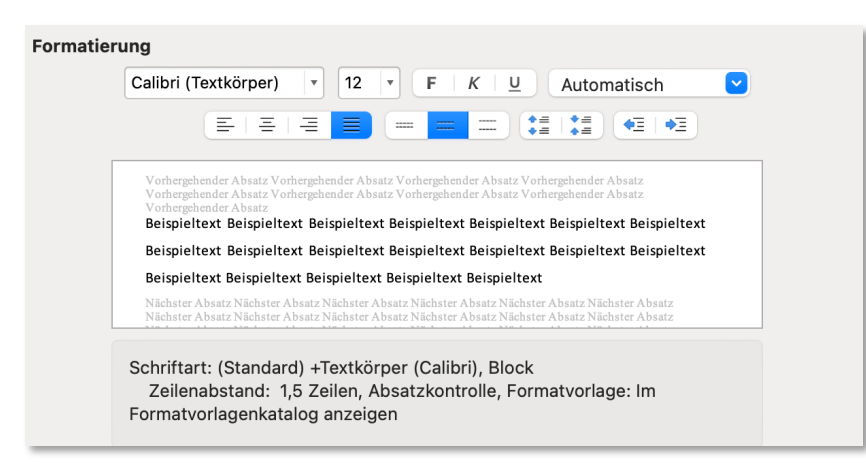

Direkt im Fenster darunter wird eine Vorschau zur Kontrolle angezeigt. Darunter werden dann die Einstellungen aufgeführt.

Bei den darunter befindlichen Einstellungen "**Zur Dokumentenvorlage hinzufügen**" und die Auswahl "**Zur Liste mit den Schnellformatvorlagen hinzufügen**" – diese ist ausgewählt – sollte man es belassen, sofern man keine neue Formatvorlage erstellen möchte.

Ganz unten auf der linken Seite findet man den Button "Format". Klickt man auf diesen wird

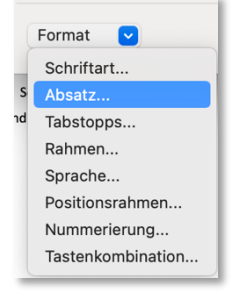

eine Auswahl angeboten, für die man etwas ändern könnte. Dabei sind auch Punkte, wie z.B. die Schriftart, welche man bereits oben ändern konnte. Allerdings findet man über diese Auswahl noch weitere – die Schriftart betreffende – Einstellungen. Von besonderem Interesse neben der Schriftart ist dabei der Punkt "Absatz", da man hier insbesondere den

Zeilenabstand und den Abstand vor und nach einem Absatz einstellen kann. Es öffnet sich durch einen Klick auf "Absatz" das Fenster "Absatz".

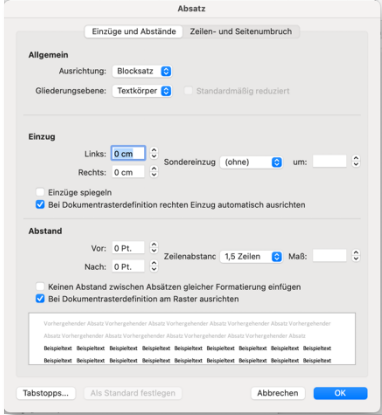

In diesem Fenster findet man im Abschnitt "**Abstand**" z.B. die Möglichkeit den Zeilenabstand einzustellen.

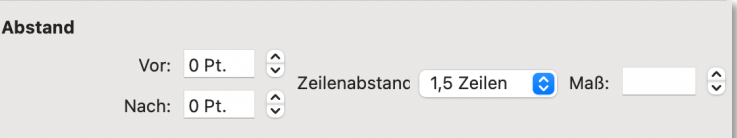

## Andere Formatvorlagen

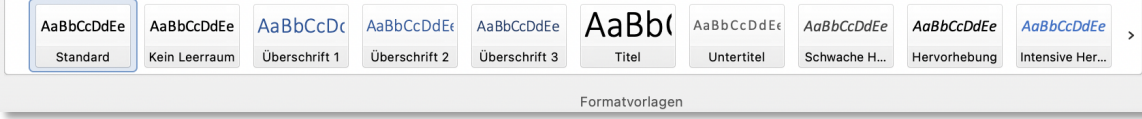

Ohne die Formatvorlage "Standard" geht es nicht. Aber braucht man auch die anderen Formatvorlagen? Und wenn ja, wozu? Wenn man in einem Dokument mit Überschriften arbeiten will, sollte man die Formatvorlagen "**Überschrift 1**", "**Überschrift 2**", …, **Überschrift 9** verwenden. Dabei ist "**Überschrift 2**" eine Unterüberschrift von "**Überschrift 1**" usw. Wahrscheinlich benötigt man kaum Unter-Überschriften bis zur 9. Ebene. Man wählt eine Überschriftformatvorlage aus indem man den Cursor irgendwo in den Text für die Überschrift platziert und dann auf die gewünschte Formatvorlage klickt. Hat man für den Fließtext z.B. die Schriftart geändert, sollte diese auch in den Überschriften geändert werden, da in den Voreinstellungen die Schriftart Calibri eingestellt ist. Das kann man natürlich machen indem man die Überschrift markiert und die Schriftart entsprechend ändert. Möchte man nun, dass auch die Formatvorlage die Schriftart beibehält, klickt man mit der rechten Maustaste z.B. auf die Formatvorlage "**Überschrift 1**" und wählt den Punkt "**Überschrift 1 aktualisieren, um der Auswahl zu entsprechen**". Jetzt ist die Schriftart für die Überschrift 1 auf die neue Schriftart umgestellt und behält dies in dem Dokument bei. Natürlich könnte man wie bei der Standard-Formatvorlage auch über "Ändern", durch rechten Klick mit der Maustaste, die Schriftart ändern. Außer den Formatvorlagen für Standard gibt es noch für viele andere Zwecke Formatvorlagen, wie z.B. Titel, Untertitel, Literaturverzeichnis, Inhaltsverzeichnis und etliche mehr. Mit all diesen Formatvorlagen kann in gleicher Weise wie für Standard- oder den Überschrift-Formatvorlagen verfahren werden.

#### Warum sollte man Formatvorlagen nutzen

Gibt es, außer z.B. einer einmaligen Einstellung für Schriftart und -größe in der Standard Formatvorlage, Gründe die anderen Formatvorlagen zu nutzen? Lohnt es sich z.B. die Überschriften umzuändern?

Es gibt mehrere gute Gründe Formatvorlagen zu nutzen:

- Stellt sicher und spart damit Zeit, geänderte Formatierungen im Dokument beizubehalten, ohne dies ggf. immer wieder manuell machen zu müssen und eventuell etwas dabei zu übersehen.
- Mit den Formatvorlagen für Überschriften ist es möglich die in Word vorhandene automatische Erstellung eines **Inhaltsverzeichnisses** zu generieren. (Das Inhaltsverzeichnis wird aus den mit Überschrift-Formatvorlagen formatierten Überschriften generiert.)
- Bearbeitungen eines Dokumentes über längere Zeit stellen sicher, immer die gewünschten Einstellungen zu haben, ohne diese immer wieder neu machen zu müssen.

Weitere Information zur Inhaltsübersicht finden sich in "Wie funktioniert das **Inhaltsverzeichnis**".